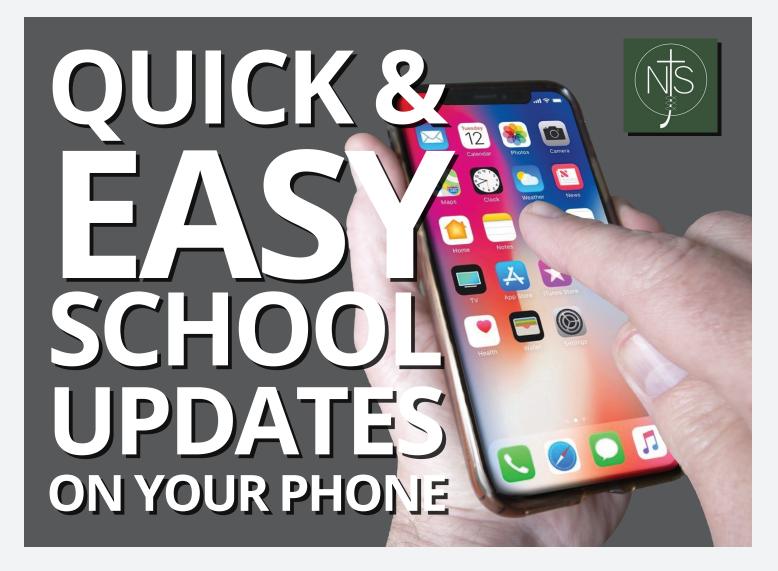

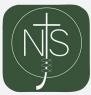

## One touch information add the school web icon to your homescreen

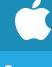

Add to homescreen for iPhone

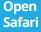

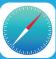

Type the parents' area web address

www.newportjuniorschool.org.uk/parents

Or get there quicker by scanning this

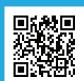

At the bottom of your screen click this

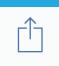

Then this

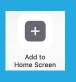

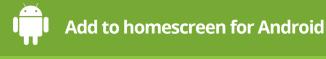

Open Chrome

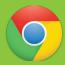

Type the parents' area web address

www.newportjuniorschool.org.uk/parents

Or get there quicker by scanning this

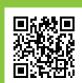

At the top of your screen click this

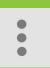

Then this

Add to Home screen